# MIDLAND XTC-400 Kamera Sportowa z transmisją WiFi

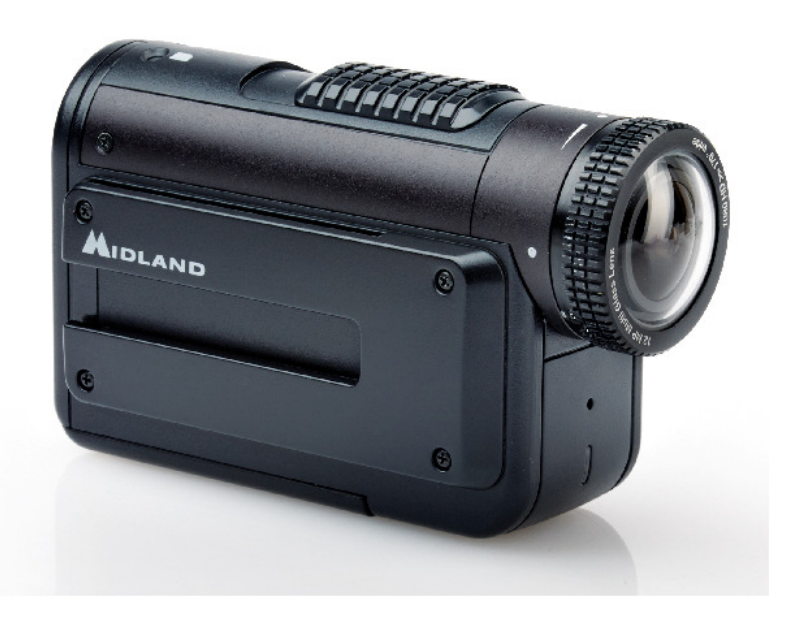

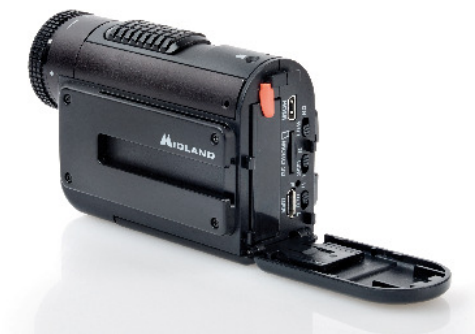

Midland XTX-400 to jedna z najnowocześniejszych na rynku kamer sportowych mogąca rejestrować najbardziej ekstremalne przygody w jakości Full HD, transmitować obraz na urządzenia mobilne w czasie rzeczywistym i wytrzymać zanurzenie do głębokości 85m.

#### Zawartość opakowania

- Kamera XTC-400
- Obudowa wodoodporna
- Kabel USB/micro USB
- Akumulator litowo jonowy
- Podstawowy uchwyt przyklejany
- Mocowanie mini pająk (10° i 45°)

#### Elementy kamery i sterowania

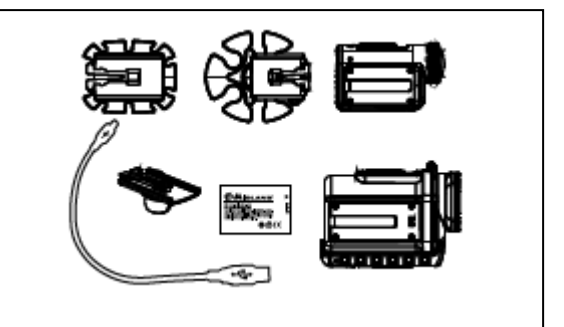

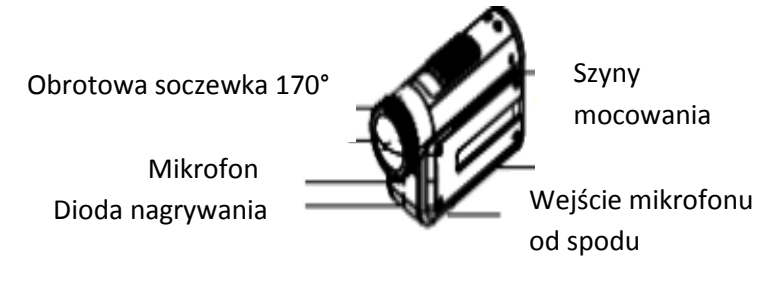

#### Przykładowe opcjonalne mocowania

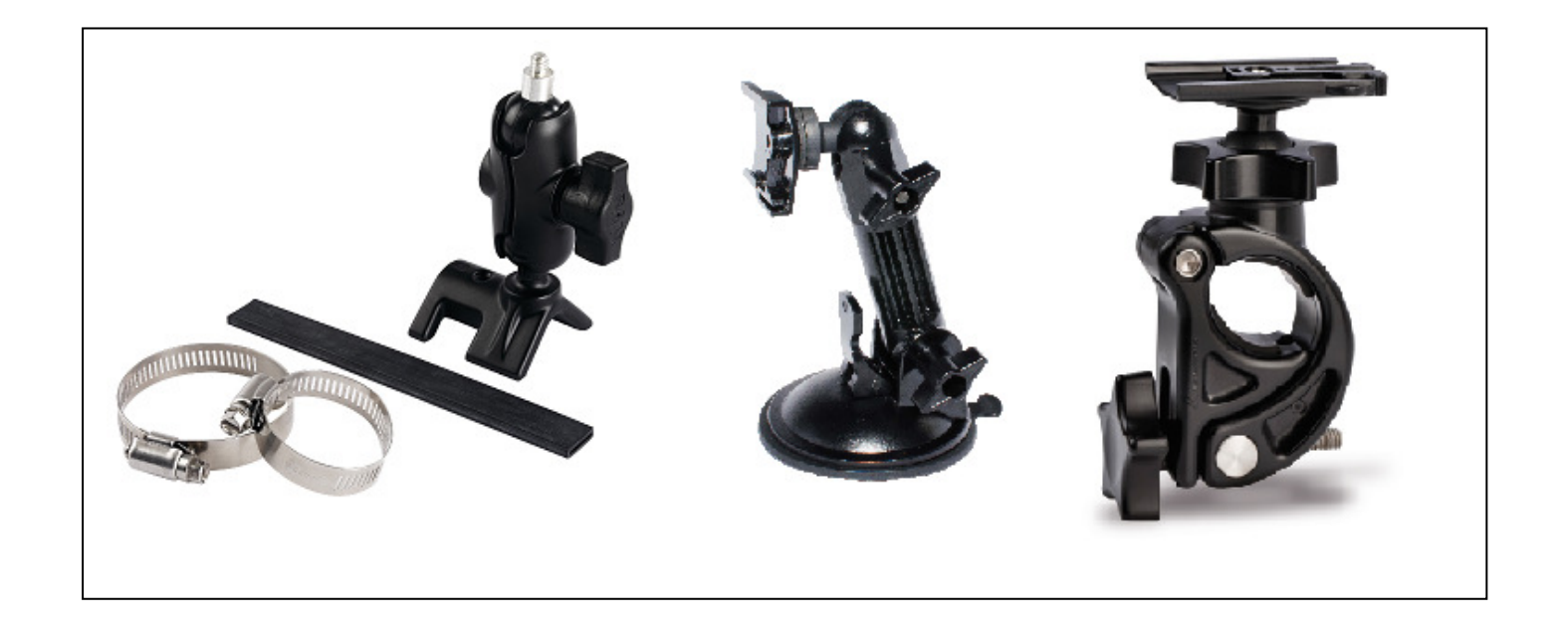

#### Dane techniczne

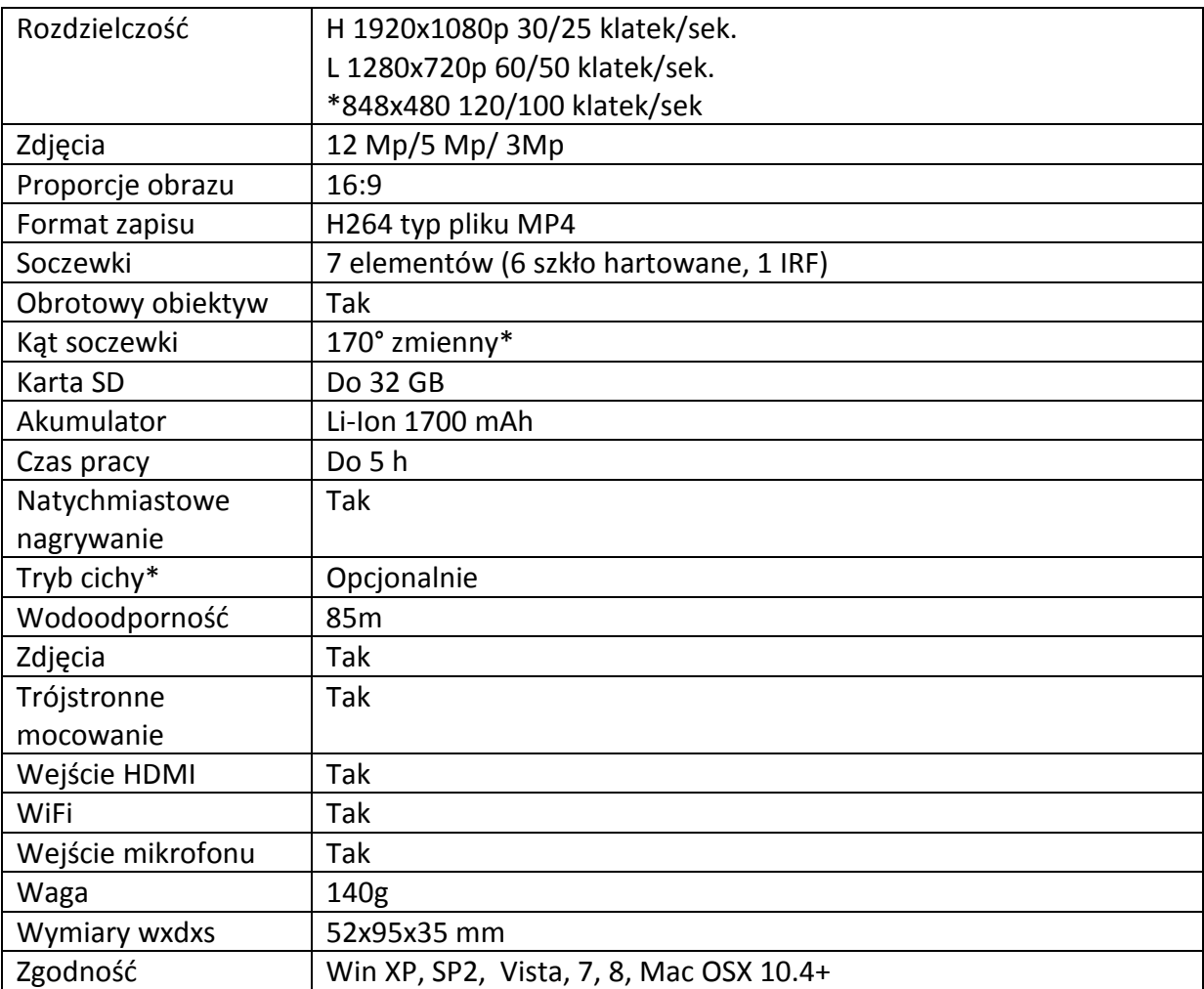

\*Dostępne z programem APP "Action Connect"

### Wymiana akumulatora

- 1. Wciśnij i przesuń w lewo zamek tylnej klapki.
- 2. Pociągnij górną krawędź tylnej klapki aby ją otworzyć
- 3. Obróć rygiel akumulatora przeciwnie do ruchu wskazówek zegara.

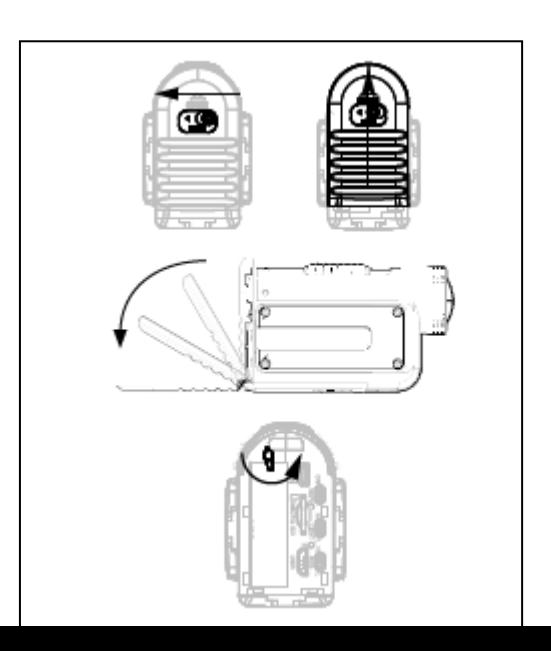

#### Formatowanie karty Micro SD

Przed pierwszym użyciem karty Micro SD zalecamy jej formatowanie w/g poniższej procedury.

- 1. Wciśnij i trzymaj przycisk format.
- 2. Przesuń główny przełącznik nagrywania do przodu w pozycję, włączony".

3. Kamera wyda 4 krótkie dźwięki, a dioda zacznie błyskać na czerwono i niebiesko. Gdy formatowanie dobiegnie końca kamera wyda 2 krótkie dźwięki i wyłączy się.

#### Obrotowy obiektyw

Kamera XTC400 posiada unikalną możliwość zachowania pionowej orientacji obrazu, podczas gdy kamera po zamontowaniu jest odchylona od pionu. Obiektyw można obracać maksymalnie o 180° w jedną stronę i 90° w przeciwną. Podczas obracania czuć większy opór co 90° aby łatwiej wybrać najpopularniejsze kąty ustawienia.

#### Zewnętrzny mikrofon

3,5 mm gniazdo zewnętrznego mikrofonu w przedniej części dolnej ściany kamery przykryte jest gumową klapką. W przypadku podłączenia do tego gniazda słuchawek, lewa słuchawka będzie pełniła funkcję mikrofonu. Można nawet podłączyć odtwarzacz MP3 i bezpośrednio nagrywać muzykę do rejestrowanego obrazu.

#### HDMI

Kamera posiada złącze micro HDMI i za pomocą opcjonalnego kabla (niezawartego w komplecie) można połączyć ją z telewizorem lub monitorem. Po połączeniu, przesunięcie górnego, głównego przełącznika do przodu (pozycja włącz) umożliwi transmisję obrazu z kamer do telewizora w czasie rzeczywistym, ale bez nagrywania. W telewizorze będzie można oglądać to co dzieje się przed obiektywem kamery. Po cofnięciu przełącznika w pozycję "wyłączone" (OFF) rozpocznie się odtwarzanie materiału z karty micro SD. Przejście do następnego pliku wymaga przesunięcia przełącznika ponownie do przodu. Przejście do następnego – ponownie do tyłu itd. Zawsze przechodzisz do następnego pliku, ale nie możesz się cofnąć. Jeżeli zachodzi taka potrzeba należy odłączyć kabel HDMI i rozpocząć całą procedurę od nowa.

#### Akumulator

Akumulator dostarczany razem kamerą jest fabrycznie naładowany tylko częściowo. Ładowanie polega na wpięciu dołączonego kabla z jednej strony do kamery, a z drugiej do źródła prądu standardu USB np. komputera lub ładowarki.

#### Montaż i ustawienie kamery

Montaż na podwójnej szynie

Kamera XTC posiada nowatorski system mocowania na ściankach bocznych i na spodzie.

Montowanie kamery w podstawowym uchwycie, dostarczanym w komplecie, polega wyłącznie na wsunięciu jej w uchwyt na całą długość szyny mocującej znajdującej się na bokach i spodzie kamery. Demontaż odbywa się przez ściśniecie elementu zatrzaskowego i wysunięcie kamery do przodu

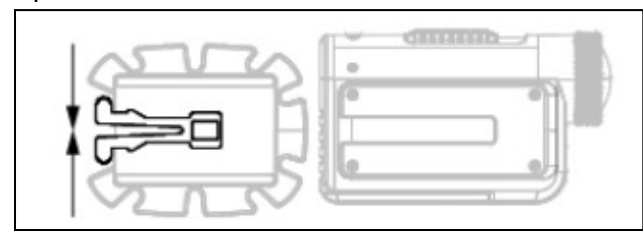

#### Mocowanie kamery z użyciem szyny montażowej

Mocując kamerę np. na kasku należy wybrać odpowiednio i czysty płaski fragment jego powierzchni z boku lub na szczycie. Po oderwaniu papieru zabezpieczającego warstwę klejącą należy przyłożyć uchwyt do kasku i mocno przycisnąć. Chcąc przekonać się co rzeczywiście widzi obiektyw kamery uruchom f-cję Wi-Fi i połącz się z kamerą za pomocą smartphona lub tabletu.

#### Mocowanie kamery z użyciem śruby statywowej

Na dolnej ścianie obudowy kamery znajduje się otwór ze standardowym gwintem statywowym ¼-20. Kamerę można przykręcić do każdego uchwytu mającego śrubę w tym samym standardzie. Zbyt mocne przykręcenie grozi zerwaniem gwintu skutkującym odłączeniem się kamery od mocowania. Chcąc przekonać się co rzeczywiście widzi obiektyw kamery uruchom f-cję Wi-Fi i połącz się z kamerą za pomocą smartphona lub tabletu.

#### Nagrywanie przy słabym poziomie oświetlenia

Po otwarciu klapy na tylnej ścianie otrzymuje się dostęp między innymi do przełącznika trybu pracy w zależności od warunków oświetleniowych. Jeżeli kamera będzie pracować w warunkach słabego oświetlenia należy przesunąć go w pozycję L. Do filmowania w normalnych warunkach

#### Pobieranie video

Pobieranie materiału nagranego przez kamerę nie wymaga instalowania żadnego, dodatkowego oprogramowania. Prosta procedura jest opisana zarówno dla komputerów MAC i PC.

- 1. Połącz kamerę z komputerem za pomocą dołączonego kabla.
- 2. Upewnij się, że kamera jest wyłączona
- 3. Otwórz "Mój komputer" i zlokalizuj "Dysk wymienny".
- 4. PC jeżeli nie widać dysku wymiennego zamknij i otwórz jeszcze raz aplikację "Mój komputer"
- 5. MAC komputer powinien automatycznie rozpoznać kamerę jako zewnętrzny twardy dysk. Kliknij jego ikonę na pulpicie.
- 6. Otwórz ikonę "DCIM"
- 7. Otwórz ikonę "100MEDIA"
- 8. Nagrane wideo znajduje się w tym folderze

Uwaga: kamera zapisuje 2 pliki. Jeden w zadanej rozdzielczości, a drugi w małej (tmb).

#### Wi-Fi

Uwaga: Nie można włączyć Wi-Fi, jeżeli w kamerze nie ma włożonej karty Micro SD. Wbudowany moduł W-Fi pozwala na bezpośrednie połączenie i kontrolę kamery przez smartphon lub tablet.

- 1. Po otwarciu tylnej klapki kamery przesuń przełącznik Wi-Fi w pozycję ON.
- 2. Przesuń górny przełącznik nagrywania do przodu.
- 3. Poczekaj kilka sekund na uruchomienie transmisji Wi-Fi.

Kamera wyda krótki podwójny dźwięk i dioda na przedniej ścianie zaświeci na niebiesko.

Kiedy Wi-Fi zaczyna działać kamera wydaje pojedynczy dźwięk i kolor diody zmienia się z niebieskiego na zielony.

Uwaga: Jeżeli przez minutę po uruchomieniu Wi-Fi kamera nie połączy się z żadnym urządzeniem automatycznie uruchomi się nagrywanie.

Wiele opcji i możliwości zmiany ustawień jest dostępne przez aplikacje na urządzenia mobilne.

## Aplikacja

Do zdalnej obsługi kamery służy darmowa aplikacja ,,Action Conect" do pobrania z Google Play albo Apple Store.

Dzięki niej uzyskujemy następujące możliwości:

Filmowanie

- Transmisja obrazu na żywo bez nagrywania.
- Zdalne włączenie i wyłączenie nagrywania.
- Zmiana ustawień nagrywania
- Zbliżenie
- Robienie zdjęć
- Tryb zdjęć seryjnych
- Czasowy samowyzwalacz
- Ustawienia Wi-Fi
- Ustawienia daty i godziny
- …i wiele innych

Podgląd

- Oglądanie plików zapisanych w pamięci karty będącej w kamerze
- Zarządzenie plikami
- Dostęp
- Pobieranie plików na urządzenie mobilne

- Udostępnianie ich na portalach społecznościowych i wysyłanie e-mailem

#### Zgodność systemowa

XTC-400 może współpracować zarówno z komputerami firmy MAC jak i PC.

Jest zgodna z poniższymi systemami operacyjnymi:

Windows XP SP, Vista, 7, 8

Macintosh OSX 10.4 i wyższe.

Do odtwarzania wideo polecamy programy Windows Media Player, Quick Time albo VLC Media Player.

#### Minimalne wymagania systemowe

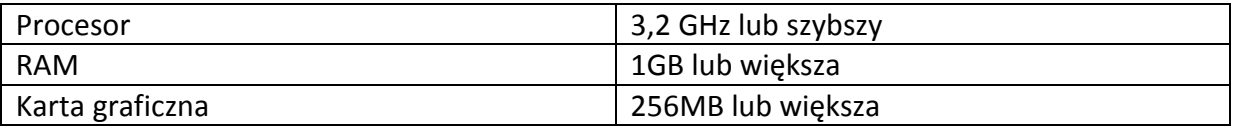

Odtwarzanie obrazu wymaga kodeka H.264 Więcej informacji na stronie actioncamxtc.com

#### Aktualizacja oprogramowania

Informację o aktualnej wersji oprogramowania można uzyskać korzystając z aplikacji Action Connect wybierając zakładkę settings, potem about, a następnie version.

Informacje o najnowszych dostępnych wersjach oprogramowania i procedurach ich instalacji znajdują się na stronie actioncamxtc.com

#### Sygnalizacja

Kamera za pomocą świecenia diod przekazuje operatorowi wiele użytecznych informacji. Stan baterii

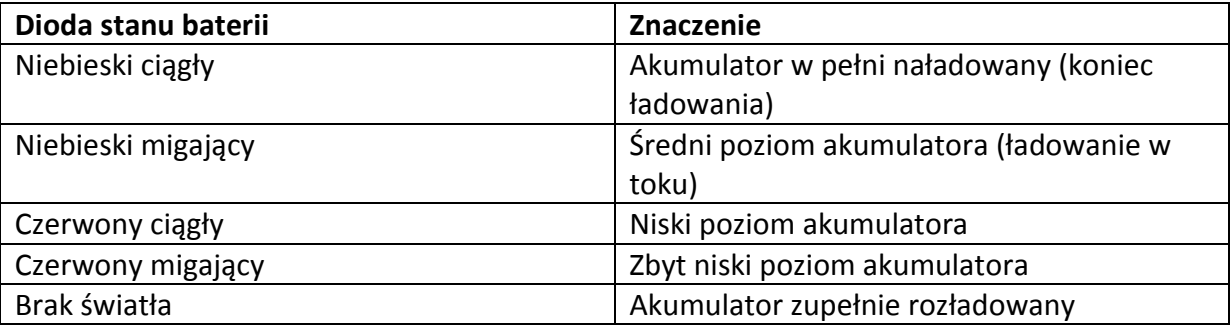

#### Uwaga!

Kiedy dioda zaczyna migać na czerwono kamera przestaje w tym momencie nagrywać

i należy rozpocząć proces ładowania.

#### Status karty pamięci

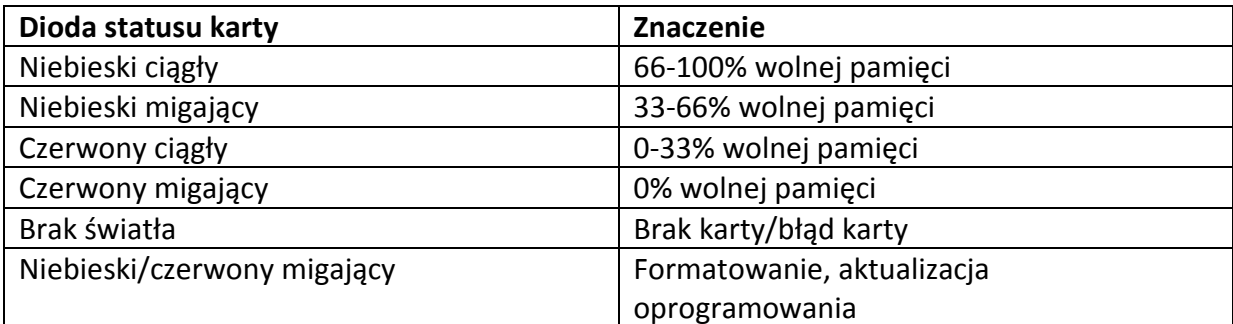

#### Przednia dioda statusu

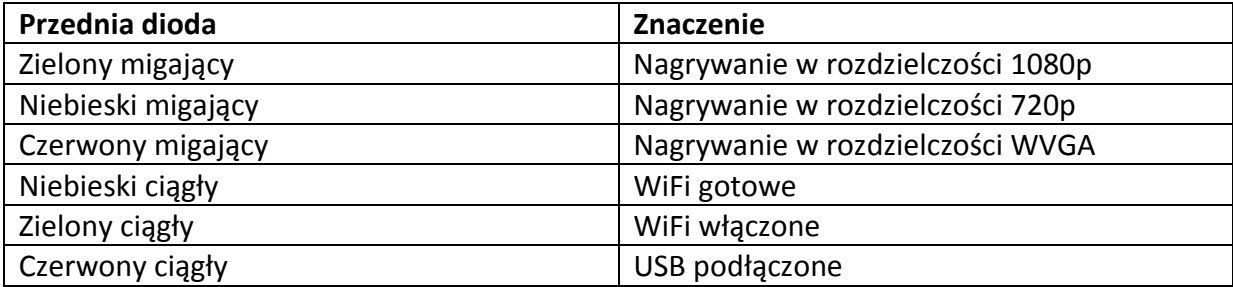

# Przełączniki

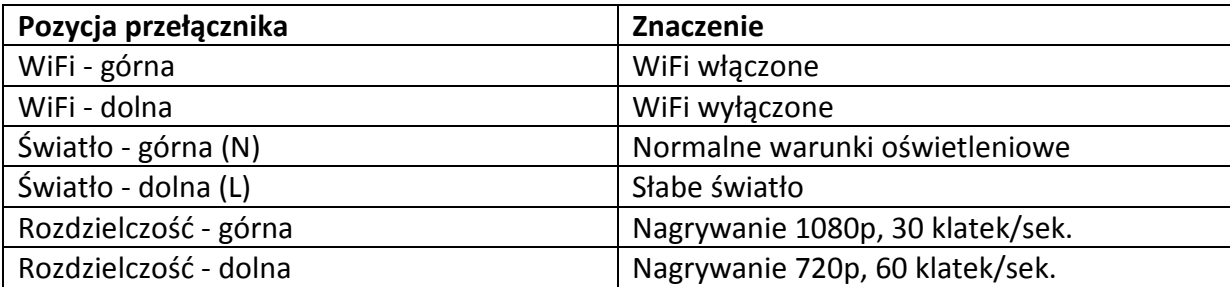

#### Czas nagrywania

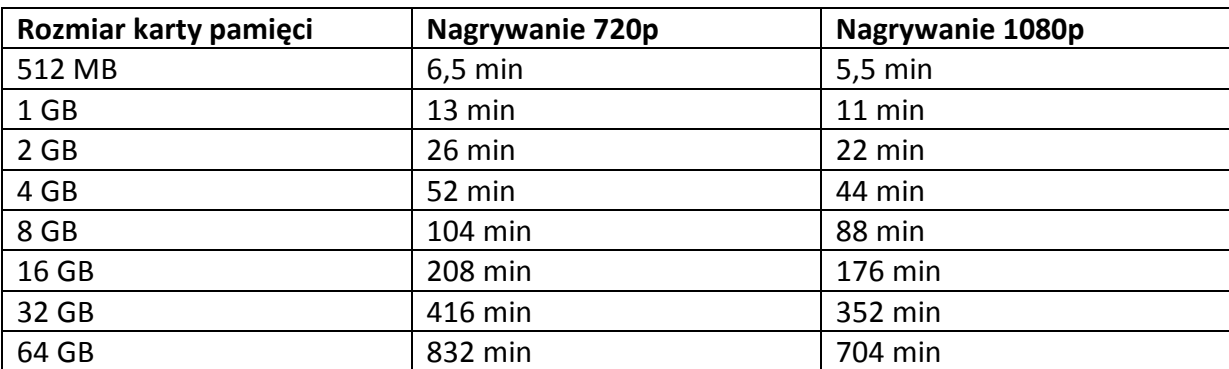

Uwaga ! Kamera automatycznie dzieli materiał na 29 min. segmenty.

# Dźwięki

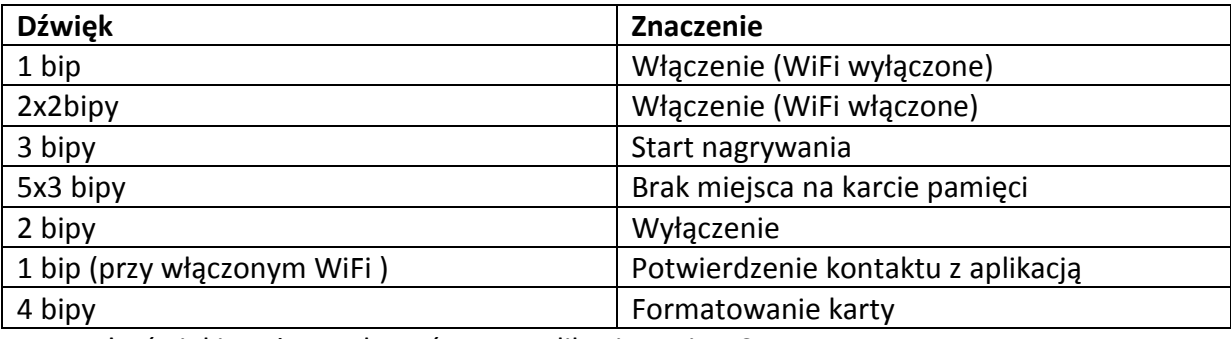

Uwaga! Dźwięki można wyłączyć przez aplikację Action Connect.

# Typowe problemy i sposoby ich rozwiązania

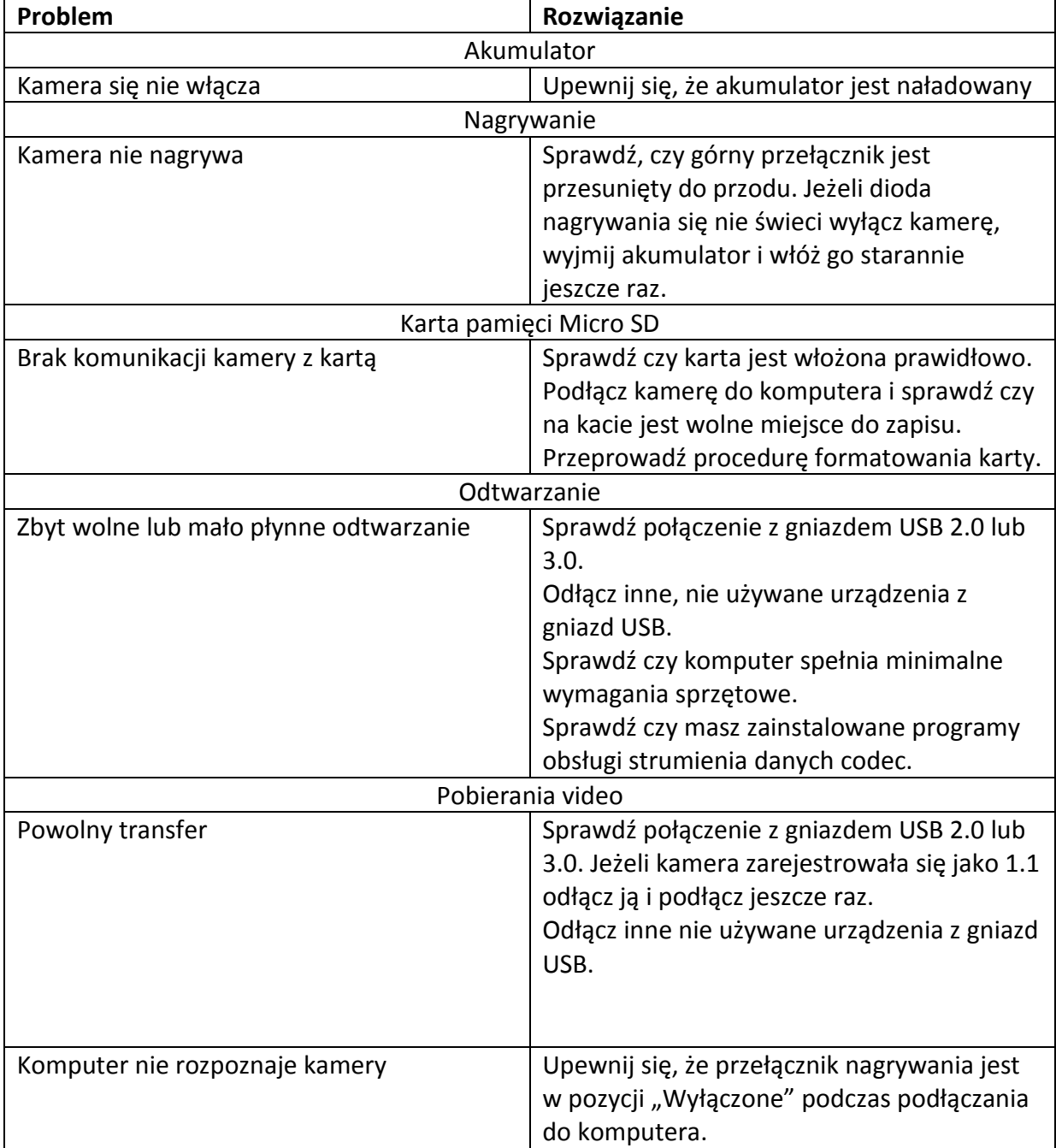

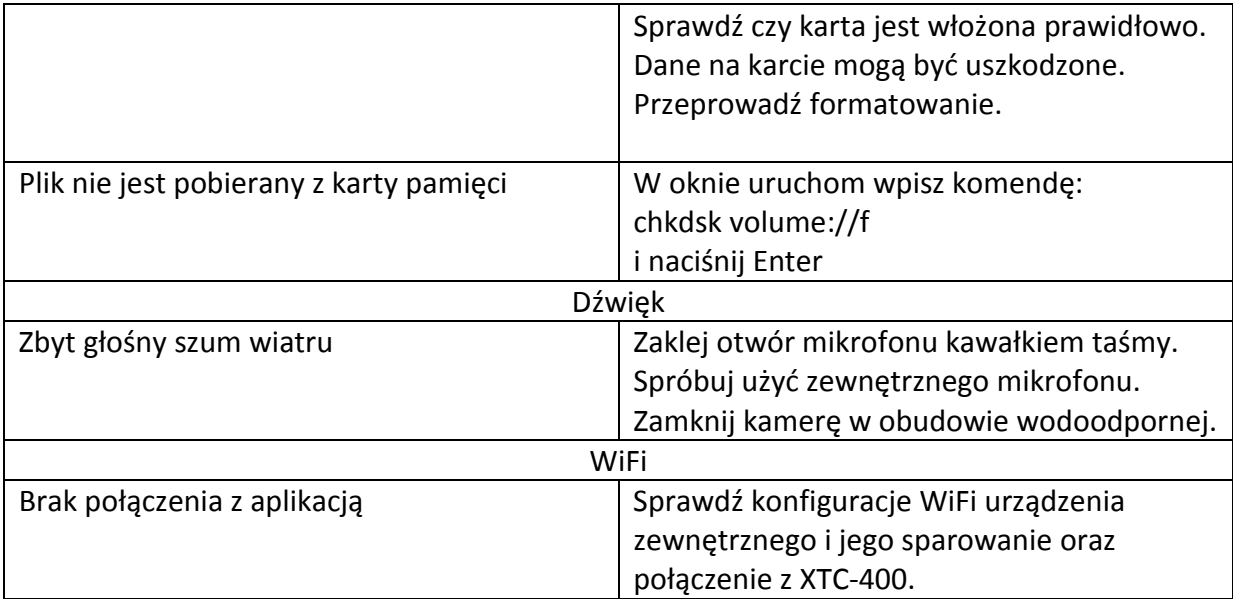

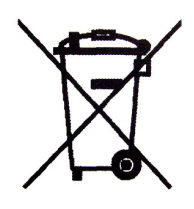

Zużyte towary oznaczone tym znakiem mogą stanowić zagrożenie dla

środowiska naturalnego, dlatego nie należy ich wyrzucać, tylko oddać sprzedawcy, który przekaże je do przedsiębiorstwa zajmującego się utylizacją odpadów.

Importer: Alan Telekomunikacja Sp z o.o. Wyprodukowano w Chinach